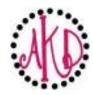

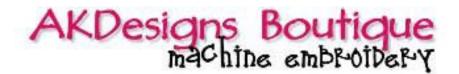

## <u>Basic Instructions to Create Stacked Monograms (Initials and Names)</u>

- Open embroidery software
- Open 1st design (the large letter in the background)
- Save As new design (this is to ensure that you don't edit the original design file)
- Insert or Merge (your software may use a different term) the 2nd design (repeat until all have been inserted ~ remember to insert in the order you want the designs to stitch)
- · Align all objects
- Transfer to your machine
- Stitch

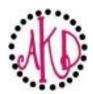

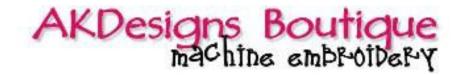

## **Stacked Monogram Photo Gallery**

**#12 Bold Font Monogram** 

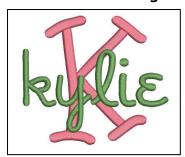

**#22 Fun Font Monogram** 

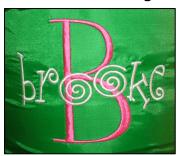

**#22 Fun Font Monogram** 

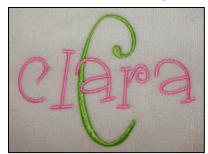

**#32 Fun Font Monogram** 

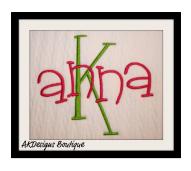

**#31 Bold Curly** 

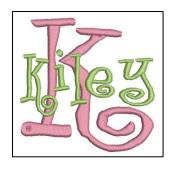

**#54 Lollipop Applique** 

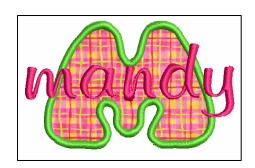

**#311 Swirly Font w/Zig Zag Dots** 

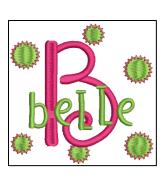

**#382 Funky Applique** 

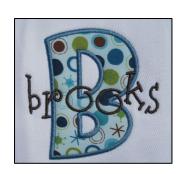

#379 Funky Applique

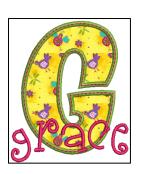